## **SKD-045-M**

Use function code **16** (0x10) to **set** an holding parameter, please due note the data format of each holding parameter. Use function code **03** to **read** an holding parameter.

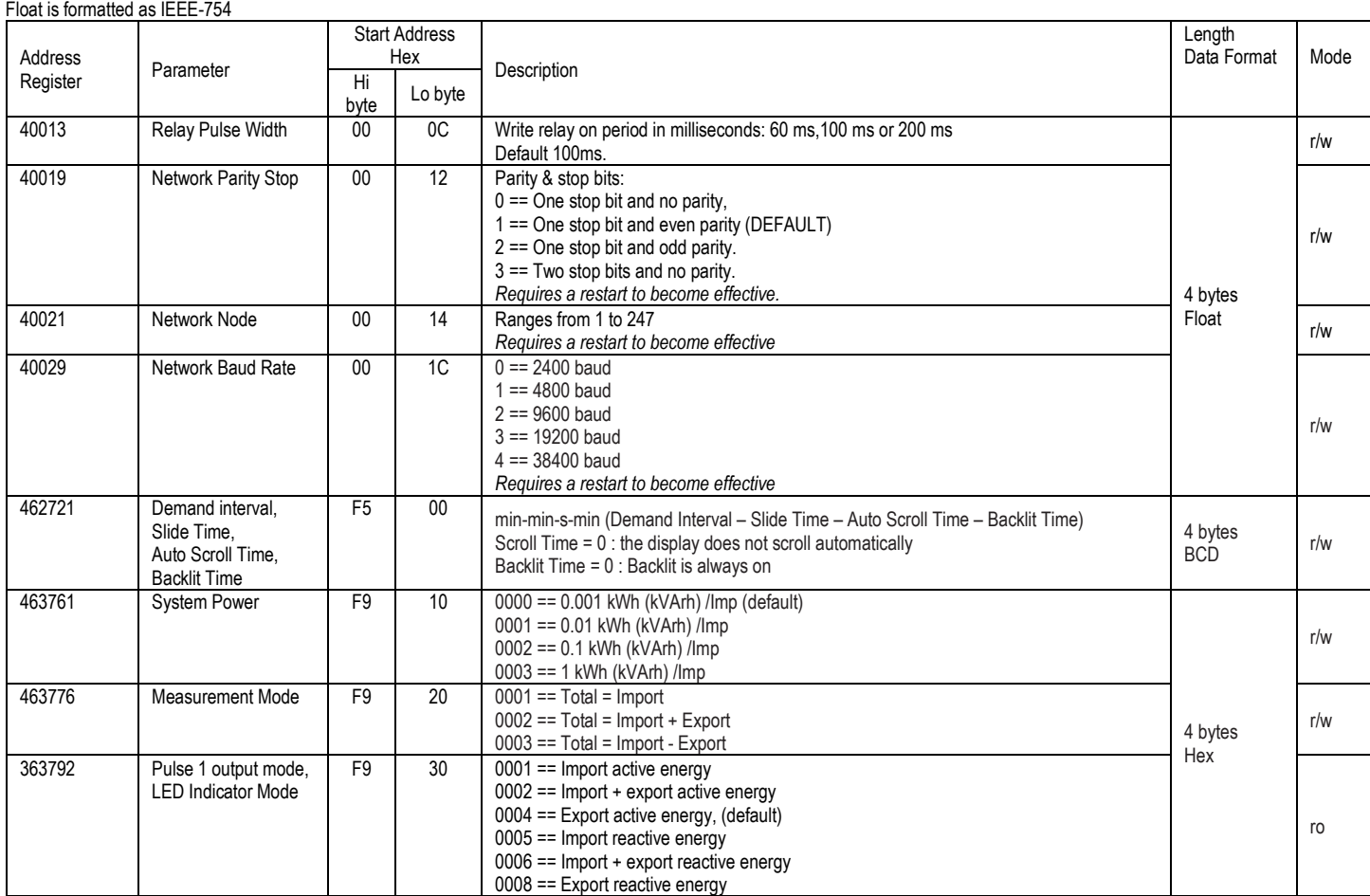

## Using Modbus Poll [\(https://www.modbustools.com/\)](https://www.modbustools.com/) to set i.e. write the desired parameters mentioned above.

## Make a connection and define the read/write operation. Notice the ticks on **Read/Write Disabled** and **PLC Addresses (Base 1)**

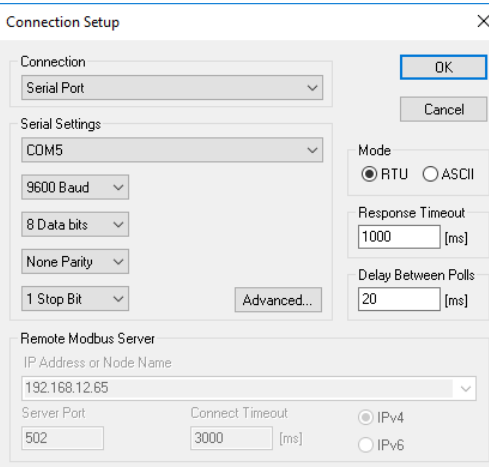

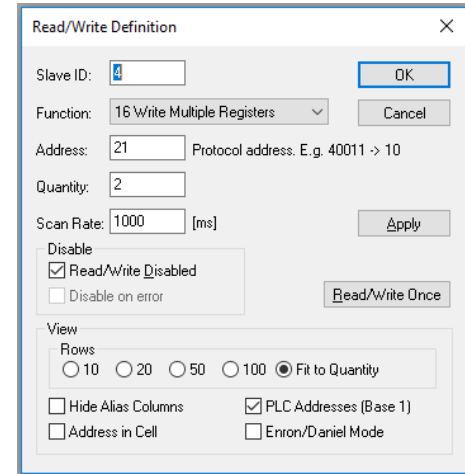

Define the register to write to. Below an example to change the network node id.

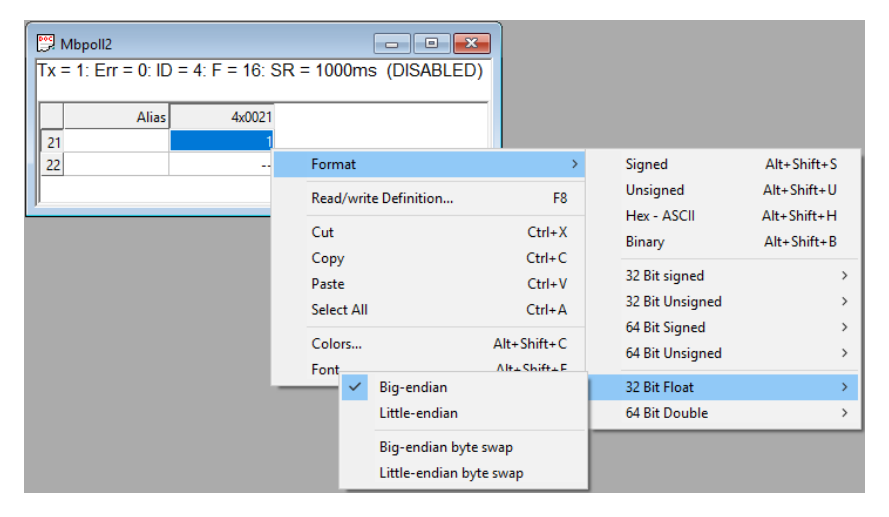

Double click on the register value to set the value. Below to set the network node id to 4.

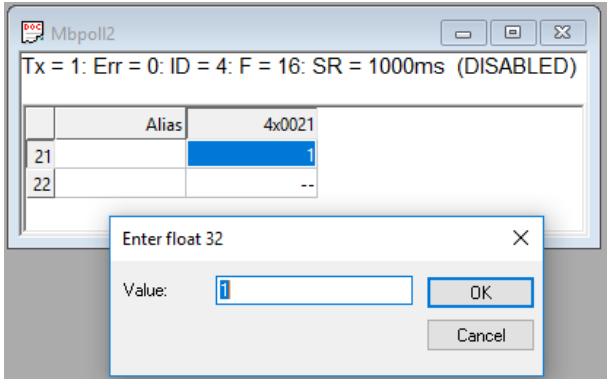

Press F8 and followed by a press on the **Read/Write Once** button to write the value to the meter

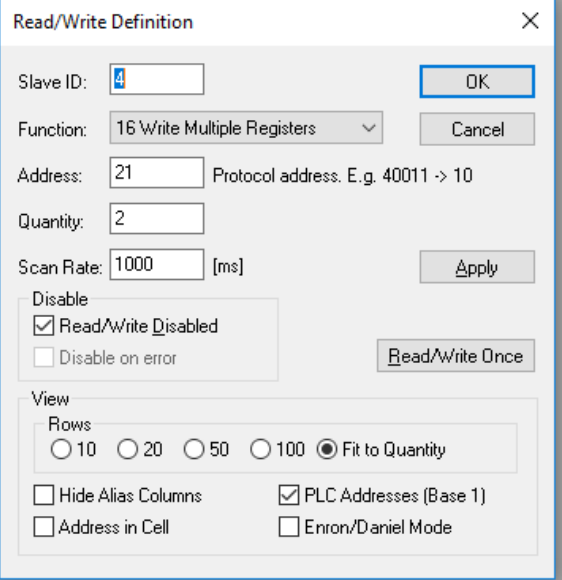